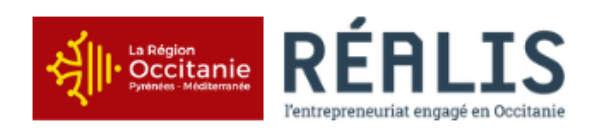

## **Réserver un espace de travail au sein du Pôle REALIS**

## **Notre centre d'affaires fait peau neuve avec son nouveau logiciel de réservation.**

L'équipe REALIS s'est dotée d'un outil pour professionnaliser l'hébergement dans la pépinière.

Depuis son espace personnel en ligne, chaque structure pourra dorénavant gérer ses réservations de salles et suivre ses factures pour la location permanente des bureaux et ateliers et la location ponctuelle dans le centre d'affaires.

Toutes les salles de réunion sont dotées de serrures connectées. Chaque réservation générera un code d'accès sécurisé.

Cette fiche pour objectif de vous aider dans la prise en main de ce nouvel outil développé par PDCA34, accessible depuis mobile, PC ou Mac.

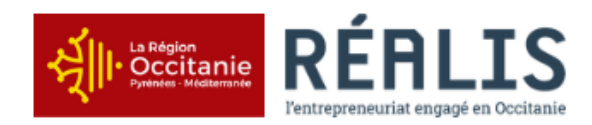

## **Comment je fais pour réserver une salle ?**

1. Ouvrez votre navigateur et allez sur le site <u><https://www.laregion-realis.fr/></u> , dans la rubrique « espace de travail »

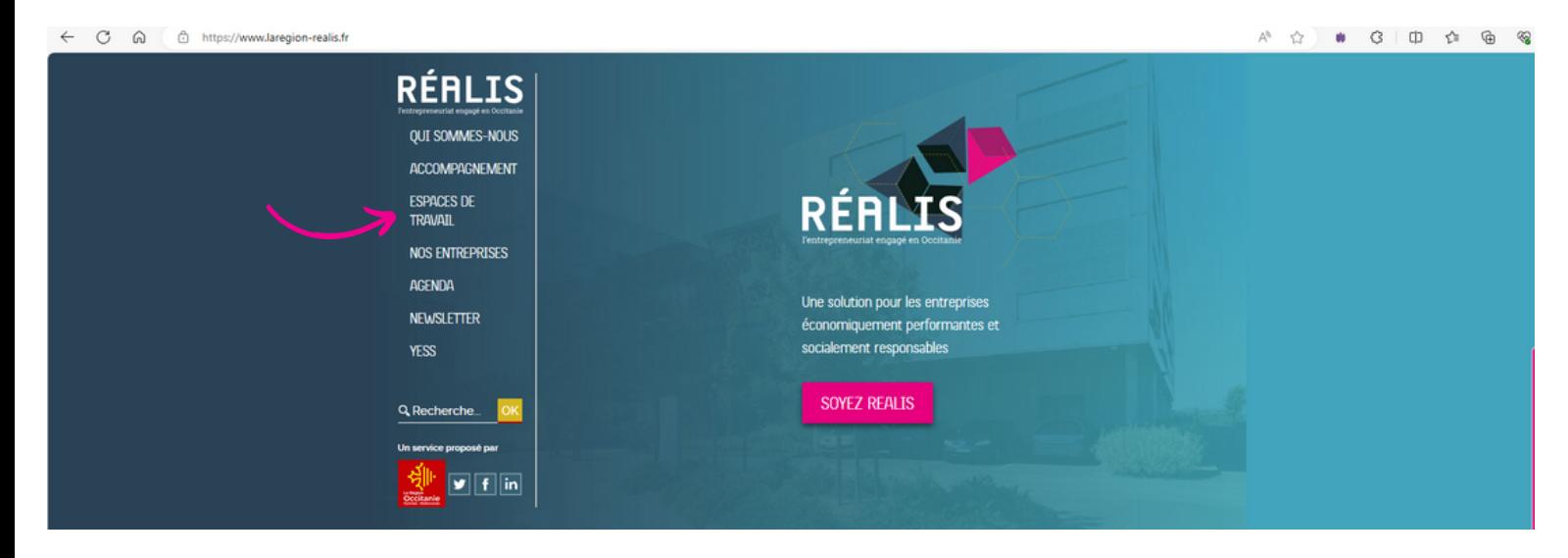

- 2. Cliquez sur l'élément « je réserve un espace »
- 3. La fenêtre suivante s'affiche :
	- Pour une première connexion, créez votre compte

ou

Accédez à votre espace en vous identifiant

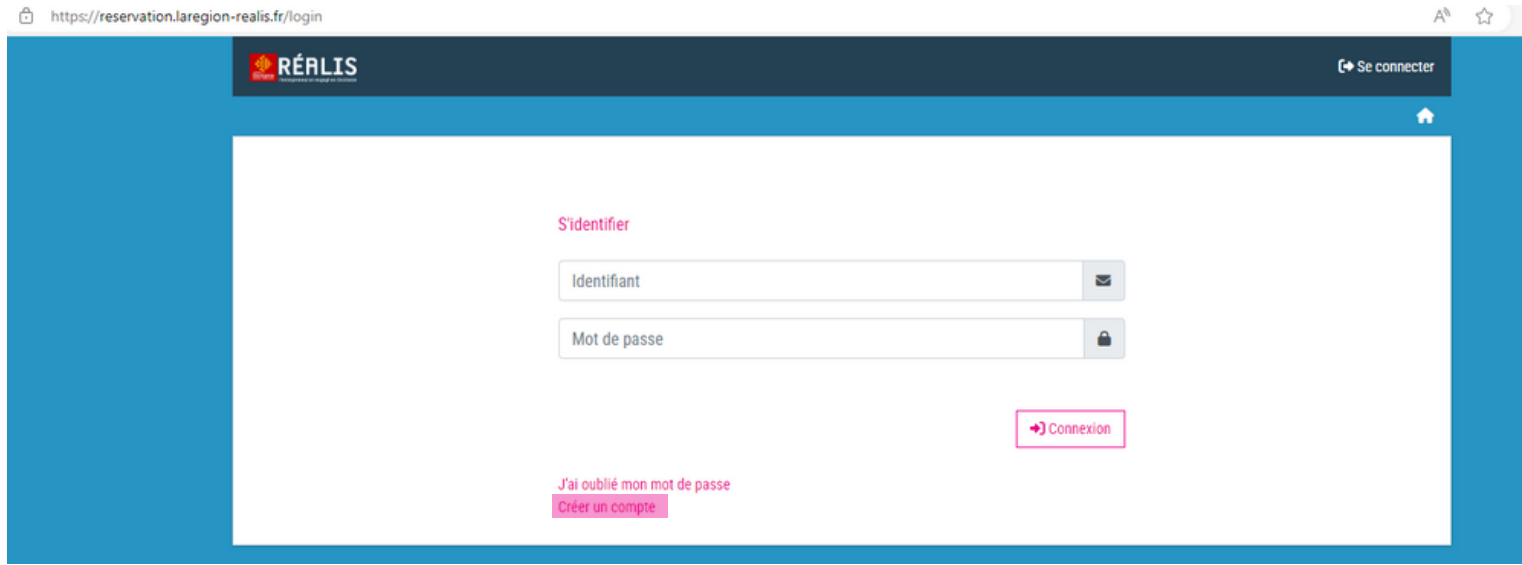

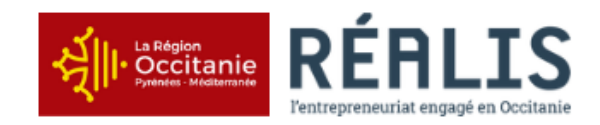

Vous pourrez :

- **Réserver un espace** : disponibilité, tarif, description de la salle...
- **Modifier le contact** : si vous réservez pour un formateur afin qu'il reçoive le code d'accès pour assurer sa prestation en toute autonomie
- **Accéder à votre espace client** : gestion des réservations et suivi de leurs statuts, accès aux factures, gestion de votre profil entreprise...

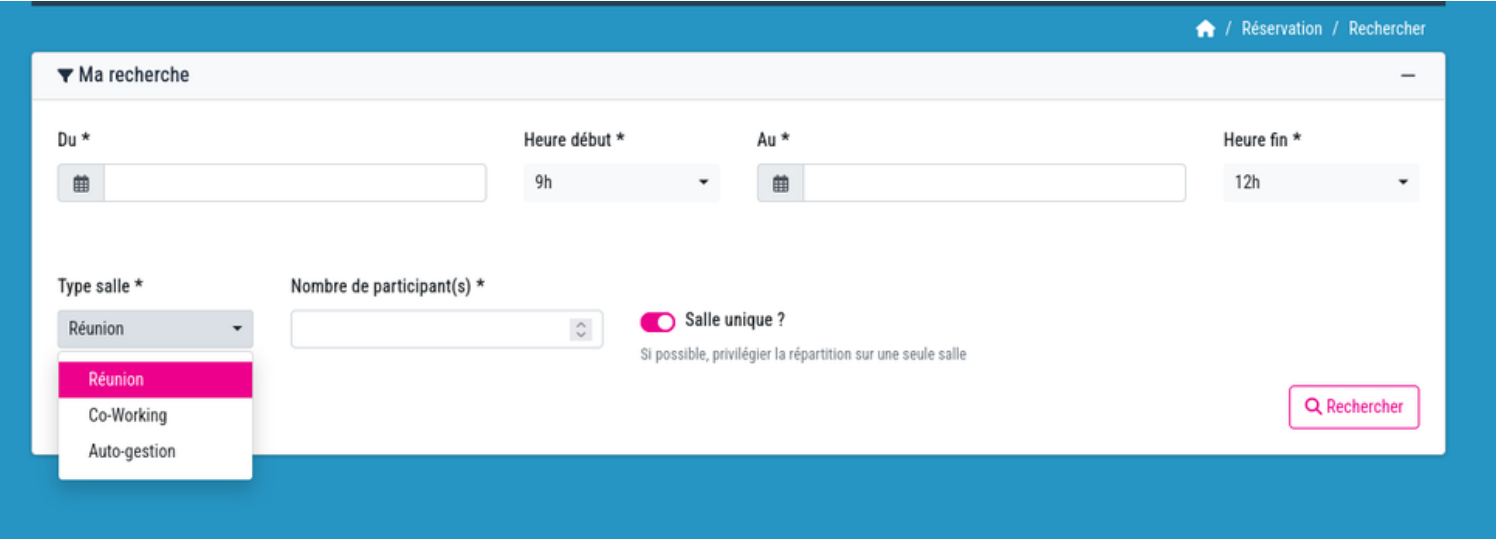

Vous réservez une salle :

- **· De Réunion** : Mozart/Chopin ; Prince ; Rolling Stones ; Gainsbourg
- **De Coworking** : Red Hot
- **Auto-gestion (réservées aux entreprises hébergées)** : Led Zeppelin ;David Bowie ; Velvet ; Lou Reed ; Doors

## **EN RESUME**

- 1. Je me connecte
- 2. J'effectue ma réservation en ligne
- 3. Dans les 48h jours ouvrés, je valide le devis envoyé par REALIS
- 4. Ma réservation est confirmée
- 5. Avant le Jour J, je reçois un code numérique pour accéder, de façon autonome, à ma salle
- 6.À la fin de ma location, je réaménage la salle comme à mon arrivée et je ferme la porte

Nous vous invitons à consulter **nos [conditions](https://reservation.laregion-realis.fr/documents/cgv_realis_v1.pdf) générales.**